## М. А. Любавина\*

## ПРИЛОЖЕНИЕ ДЛЯ ТРЕНИРОВКИ ЗРИТЕЛЬНОГО **ВОСПРИЯТИЯ ШКОЛЬНИКОВ**

Технический проект «Создание Приложения для зрительной гимнастики» (далее - Приложение) посвящен актуальному вопросу нагрузки глаз при необходимой работе с мобильными гаджетами, таким как телефон, планшет. В работе рассматриваются такие факторы как: причина ухудшения зрения, дополнительные рекомендации, позволяющие предотвратить возможное ухудшение зрения, разбор способа создания приложения, а также ставится проблема активного ухудшения зрения у школьников младших классов. По статистике около 50% детей после окончания третьего класса уже имеют проблемы со зрением. Данная тема чрезвычайно актуальна в последние годы, когда в мобильных устройствах находится множество различной полезной информации, необходимой школьникам для обучения. Особенно стоит отметить учебу в удаленном формате, когда все внимание сосредоточено именно на гаджетах.

Продукт был выполнен с помощью технологии ZEROCODE, он же LOWCODE и NOCODE. ZEROCODE - среда, в которой при помощи графического интерфейса создаются те или иные продукты без надобности использования навыков программирования.

Воспользовавшись ланной метоликой были вылелены наиболее удобные и отличающиеся от привычного процесса программирования особенности:

- с помошью метолики ZEROCODE можно выполнить многие задачи, достаточно обучения с помощью профессиональных курсов в интернете (в том числе доступных бесплатных ресурсов);

в отличие от написания кода, возникает намного меньше ошибок, соответственно экономится время создания приложения;

- важной частью разработки «без кода» является то, что недостающие функции можно всегда исполнить, написав дополнительно код. Тем не менее, это не всегда обязательно и можно найти альтернативу непосредственно в самой среде;

- возможность реализовать свою идею без опыта в программировании. Этот способ помогает в тех ситуациях, когда нет желания или возможности прибегнуть к услугам профессионалов. Однако есть

<sup>\*</sup> Работа выполнена под руководством кандидата технических наук, доцента ФГБОУ ВО «ТГТУ» Т. А. Фроловой.

и минусы. Они были выделены исходя из опыта других людей, так как все потребности в разработке данного проекта были выполнены;

- сложные проекты все еще не могут реализоваться на должном уровне. В этом случае всегда требуются люди, понимающие систему создания приложений без графических конструкторов;

- среда ZEROCODE мало подходит для крупных проектов за счет поддержания безопасности. Здесь, опять же, потребуются грамотно обученные специалисты.

В качестве инструмента для разработки был выбран сервис GLIDE. Он, в первую очередь, основан на GOOGLE SHEETS и основная работа он, в первую очередь, основан на ООООЕЕ STEETS и основная работа<br>заключается в заполнении таблиц, которые соответствуют нижним<br>ярлыкам в самом приложении. Разобраться в устройстве работы GLIDE довольно просто. Даже при первичной постановке задач в таблицах очень сложно совершить какую-либо ошибку. В этом же сервисе производится работа над визуальной частью. Имеется возможность выбрать один из множества бесплатных шаблонов, либо начать работу с нуля. Работа над данным проектом начиналась с нуля, так как это намного эффективнее помогло разобраться с техникой работы GLIDE.

Стоит отметить, что разработка предусматривается сразу под две операционные системы - ANDROID и IOS.

Кроссплатформенность - возможность работы в разных операционных системах. Это гораздо экономит время разработки. Главными плюсами кроссплатформенности являются: расширение пользовательской базы за счет появления приложения одновременно в нескольких магазинах; код избавляет вас от необходимости нанимать нескольких разработчиков для каждой платформы; 75% кодовой базы кроссплатформенного приложения можно использовать повторно, адаптируя ее для новых проектов.

Структура Приложения включает в себя: выбор упражнений на предстоящий день, описание каждого упражнения (необходимо для ознакомления с гимнастикой), расписание упражнений и время их выполнения.

Создание Приложения началось с заполнения таблиц. Для этого было необходимо создать единую таблицу. Изначально в ней присутствовало 3 листа, которые, как было сказано ранее, соответствовали нижним ярлыкам в приложении. Далее происходило заполнение содержания ярлыков. В ярлыке под названием «Расписание» присутствуют временные промежутки выполнения упражнений. По мнению врачей, 5 раз в день необходимо для сохранения зрения. В ярлыке под названием «Упражнения» представлены все имеющиеся в ярлыке «Расписание» упражнения с их описанием. В нем же присутствует функция «Добавить в избранное», что позволяет выделить для себя особо понравившиеся в выполнении упражнения.

| Newing as milenalisbavina@mail.ru ~<br><b>Расписание</b> |                             |                       |                                        |                    |         |                            |                    |                                                                            | Q Search columns |               |
|----------------------------------------------------------|-----------------------------|-----------------------|----------------------------------------|--------------------|---------|----------------------------|--------------------|----------------------------------------------------------------------------|------------------|---------------|
| А Время                                                  | - Картинка А 1              |                       | A <sub>2</sub>                         | A 3                | $A$ $A$ | $A$ $B$                    | A Hawano           | А Детали                                                                   | $P$ O vnp 1      | $0$ Oynp 2    |
| Утренняя разминка                                        | $\mathcal{L}^{\mathcal{N}}$ | Моргание              | Перемещение взгляда                    | Восьмески Давление |         |                            | Утренняя разминка  | Рекомендуемое время с 6:00 до 10:00                                        | В Моргание       | В Перемещена  |
| Дневная разминка 1 3 3                                   |                             | Maccark               | Сквозь пальцы                          | Вращение           |         |                            | Дневная разминка 1 | Рекомендуемое время с 10:00 до 13:00                                       | <b>Maccax</b>    | В Сквозь паль |
| Джевная разминка 2                                       |                             | Восьмерки             | Давление                               |                    |         |                            | Лиевная разминка 2 | Рекомендуемое время с 13:00 до 16:00                                       | Восьмерки        | В Давление    |
| Вечерняя разминка                                        | <b>A.</b>                   | Близко-далеко Маятник |                                        | Моргание           |         |                            | Вечернея разминка  | Рекомендуемое время с 16:00 до 19:00                                       | В Близко-далеко  | MarTHMK       |
| Разминка перед сном 15                                   |                             |                       | Зажилоивание Перемещение взгляда Буквы |                    |         | Расслабление Близко-далеко |                    | Разминка перед сном Рекомендуемое время с 19:00 до 22:00 - 23 Зажмуривание |                  | В Перемещени  |
| $+$ New row                                              |                             |                       |                                        |                    |         |                            |                    |                                                                            |                  |               |

**Рис. 1. Рабочая таблица**

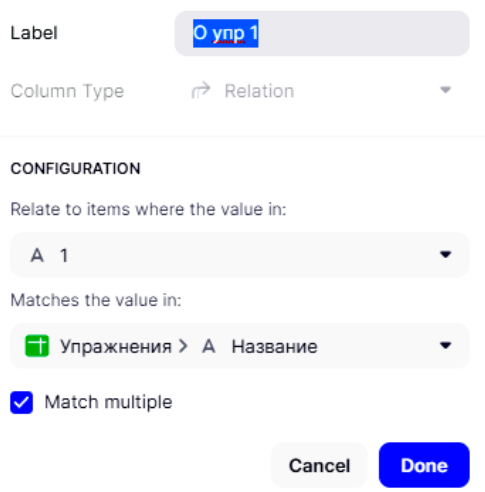

**Рис. 2. Блок названия**

Внешний вид рабочего пространства над приложением имел вид таблицы с необходимыми заполненными ячейками (рис. 1).

Подключение названия к блоку упражнений проиллюстрировано на рис. 2.

Для удобства в использовании, а также сохраняемости места на экране, была добавлена функция перехода к другой вкладке, демонстрирующей пользователю описание упражнения, которое предстоит выполнить. В качестве продукта было получено фундаментальное приложение, которое планируется расширять, в первую очередь, за счет написания полноценного кода.

Пример изображения предлагаемых этапов упражнений в готовом приложении (рис. 3).

В будущем будут добавлены уведомления, позволяющие не забывать о гимнастике. На данном этапе подобную функцию не удалось реализовать ввиду неполной доступности функционала среды разработки.

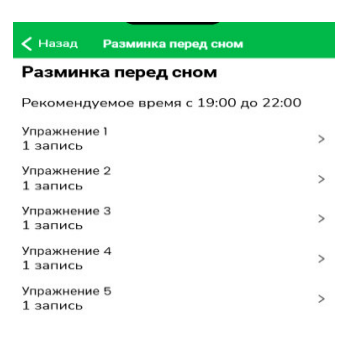

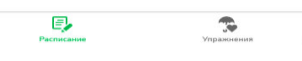

**Рис. 3. Основной список**

Также планируется провести эксперимент, который будет являться вспомогательным ресурсом для предстоящих обновлений. Он заключается в определении временных рамок, за который можно точно определить желаемый результат по профилактике зрения.

## **Список литературы**

1. Делюкина, Е. Стартап Glide [Электронный ресурс] / Е. Делюкина. – URL : [https://vc.ru/services/151954-startap-glide-sozdaet](https://vc.ru/services/151954-startap-glide-sozdaet-mobilnye-prilozheniya-iz-google-tablic-bez-koda-i-navykov-programmirovaniya)[mobilnye-prilozheniya-iz-google-tablic-bez-koda-i-navykov](https://vc.ru/services/151954-startap-glide-sozdaet-mobilnye-prilozheniya-iz-google-tablic-bez-koda-i-navykov-programmirovaniya)[programmirovaniya](https://vc.ru/services/151954-startap-glide-sozdaet-mobilnye-prilozheniya-iz-google-tablic-bez-koda-i-navykov-programmirovaniya) 

2. Статья центра офтальмологии и оптики «Упражнения для глаз» [Электронный ресурс]. – URL : [https://moscow.krugozor](https://moscow.krugozor-clinic.ru/poleznaya-%20informacziya/zaryadka-dlya-glaz/)[clinic.ru/poleznaya- informacziya/zaryadka-dlya-glaz/](https://moscow.krugozor-clinic.ru/poleznaya-%20informacziya/zaryadka-dlya-glaz/) 

3. Фролов, С. В. Объектно-ориентированная декомпозиция информационной модели изделий медицинской техники / С. В. Фролов, М. С. Фролова // Ползуновский альманах. – 2016. – № 2. – С. 112 – 117.

4. Фролов, С. В. Рациональный выбор медицинской техники для лечебно-профилактического учреждения на основе системы поддержки принятия решений / С. В. Фролов, М. С. Фролова, А. Ю. Потлов // Врач и информационные технологии. – 2014. – № 3. – С. 35 – 45.

*Кафедра Биомедицинская техника ФГБОУ ВО* «*ТГТУ*»